## Importing Teachers Using the Self-Serve Importer

The importer allows for quick entry of a large number of teachers into Reading Plus.

Before beginning the import, it is essential to prepare the import teachers.csv file accurately. Please review the sample file and details below for a successful importation.

Prepare a comma-separated values (CSV) file using Microsoft Excel or another spreadsheet program. Save the file as teachers.csv. The file must contain the following column headers and teacher data:

| Site Code:  | A unique code given by Reading Plus which identifies a school                                                                                                |
|-------------|----------------------------------------------------------------------------------------------------|
| First Name: | Teacher's first name                                                                                                    |
| Last Name:  | Teacher's last name                                                                                                    |
| Username:   | Must be unique to the school district and may contain letters, numbers, periods, and @. We <b>highly</b> recommend using the teacher's school email address. |
| Password:   | A teacher-generated security code that grants access to the Reading Plus<br>Management System. The password must be at least eight characters.               |
| E-Mail:     | A teacher's email address                                                                                                    |

The following is an optional header and teacher data:

Middle Name: Teacher's middle name or middle initials

You may choose to assign teachers to one or more classes upon importation. To do so, please add the header and data for the field:

**Class:** Class(es) assigned to each teacher, if any. The *Class* field is optional but recommended. When assigning multiple classes to a teacher, simply add a duplicate row for that teacher with Class name specified for each assigned class. See the example of Owen Hughes below.

| Site Code | First Name | Middle Name | Last Name | Username                | Password  | E-Mail                  | Class              |
|-----------|------------|-------------|-----------|-------------------------|-----------|-------------------------|--------------------|
| wbfooh    | Benjamin   | Т           | Williams  | bwilliams@school.edu    | WB2345    | bwilliams@school.edu    | Williams Period 1  |
| hill2elem | Cleo       | A.B.        | Miller    | cleom@hills.com         | Miller*   | cleom@hills.com         | Miller Period 3    |
| addhigh   | Patrick    | Baron       | Rodriguez | prz@hotmail.com         | Rod3z1    | prz@hotmail.com         | Baron After School |
| jclmid    | Lola       |             | Ross      | lolaross2@midschool.net | R()ssL    | lolaross2@midschool.net | Ross Period 4      |
| brkmid    | Owen       | L           | Hughes    | owen4cp@school.net      | Hughes996 | owen4cp@school.net      | Hughes Period 2    |
| ctnms     | Owen       | L           | Hughes    | owen4cp@school.net      | Hughes996 | owen4cp@school.net      | Hughes Period 3    |

Call our Customer Service Team with any questions: Phone: 1-800-732-3758, option 1 Email: support@readingplus.com

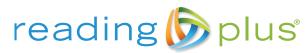

www.readingplus.com • 800-READ-PLUS

Copyright © 2018 Taylor Associates/Communications, Inc. All Rights Reserved